## **DELEGAÇÃO (AUTORIZAÇÃO) DE PERMISSÃO PELO MAGISTRADO A SERVIDOR ( NOVA VERSÃO DO RENAJUD - RENAJUD WS)**

Para delegação (autorização) de permissão pelo magistrado a servidor na nova versão do Renajud (RENAJUD WS), é necessário que o magistrado acesse a plataforma do MARKETPLACE, no endereço (https://marketplace.pdpj.jus.br/dashboard) - caso o link não funcione copie e cole na barra de navegação de preferência no navegador Google Chrome.

Após acessar a plataforma MARKETPLACE, o magistrado deve acessar a opção "**Delegação de Perfis**" (VIDE FIGURA ABAIXO)

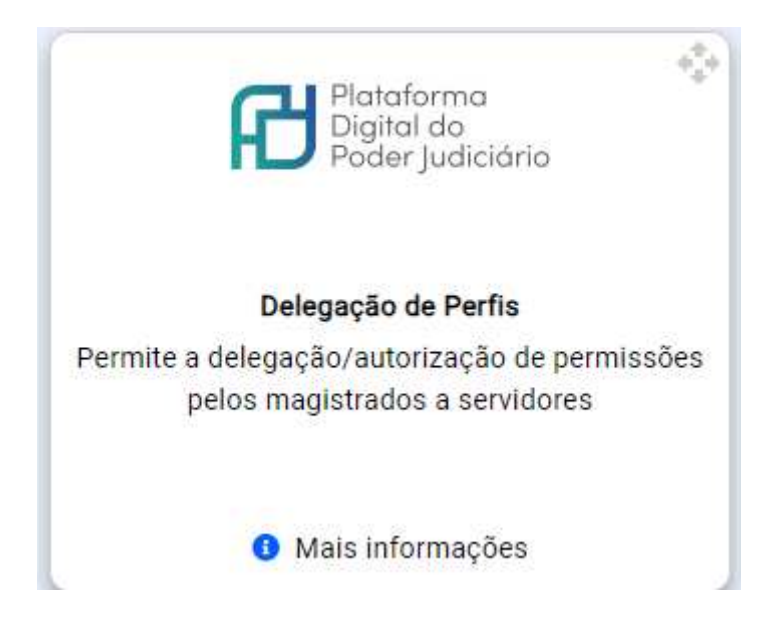

Ao selecionar a opção supracitada, abrirá a tela abaixo, onde deverá ser selecionado botão "**Nova delegação**", no campo referente ao **RENAJUD** (VIDE IMAGEM ABAIXO):

## RENA, JUD

Nova delegação

Nenhuma delegação

Em seguida abrirá a tela abaixo, onde o campo CPF deverá ser preenchido com o número do CPF do servidor a ser delegado. O período máximo de delegação é de 12 meses, ao final dos quais o magistrado poderá realizar nova delegação para o servidor.

## Delegação para RENAJUD

CPF:

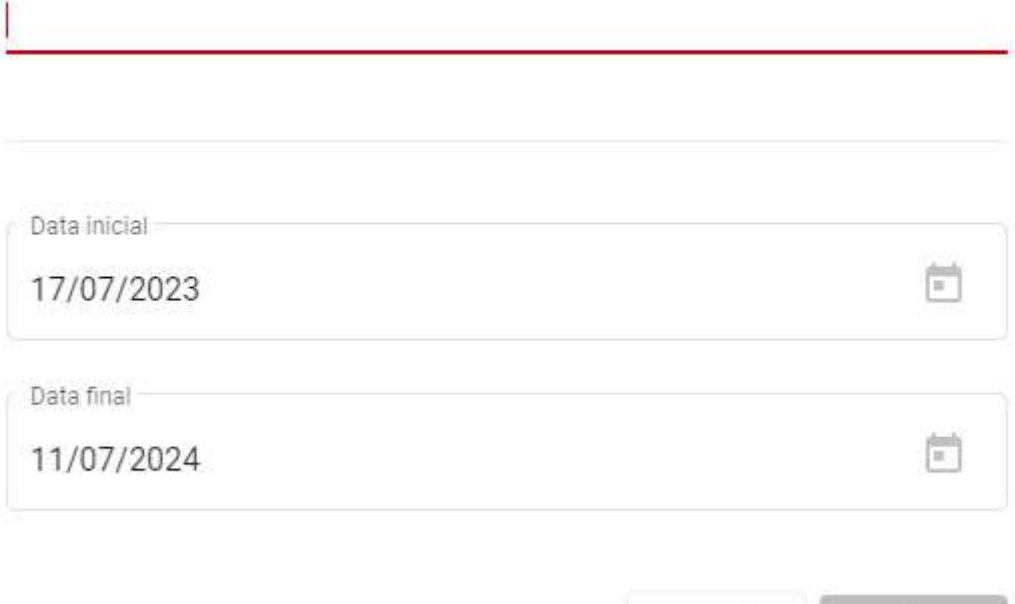

**ATENÇÃO**: CASO O MAGISTRADO, MESMO SEGUINDO TODOS OS PROCEDIMENTOS ACIMA, NÃO CONSIGA REALIZAR A DELEGAÇÃO, SERÁ NECESSÁRIO QUE O SERVIDOR ABRA CHAMADO JUNTO AO **SERPRO**, RESPONSÁVEL TÉCNICO PELO SITEMA, NOS CANAIS ABAIXO RELACIONADOS:

Cancelar

confirmar

**CENTRAL DE ATENDIMENTO – SERPRO (SUPORTE TÉCNICO)** 

Telefone: 0800 728 2324 E-mail: css.serpro@serpro.gov.br Web: serpro.gov.br (opção CSS – Central de Serviços do Serpro). Horário de atendimento: segunda a sexta, das 8h às 17h.